IBM Security QRadar Version 7.2.0

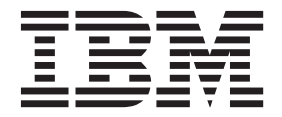

**Note:** Before using this information and the product that it supports, read the information in [Notices and](#page-24-0)  [Trademarks](#page-24-0) on [page 21.](#page-24-0)

© Copyright IBM Corp. 2013 All Rights Reserved US Government Restricted Rights - Use, duplication or disclosure restricted by GSA ADP Schedule Contract with IBM Corp.

## **CONTENTS**

## **[ABOUT THIS GUIDE](#page-4-0)**

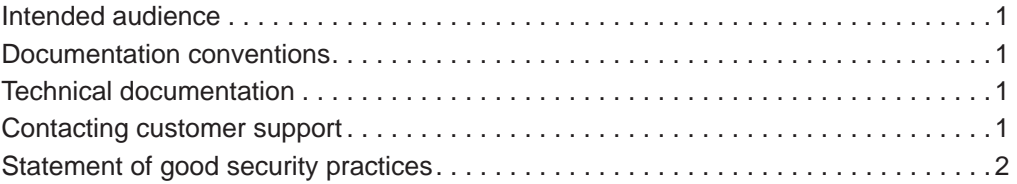

### **[1](#page-6-0) [THE AQL QUERY COMMAND-LINE INTERFACE](#page-6-1)**

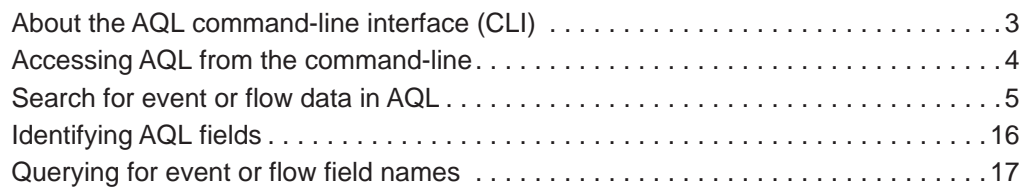

## **[A](#page-24-1) [NOTICES AND TRADEMARKS](#page-24-2)**

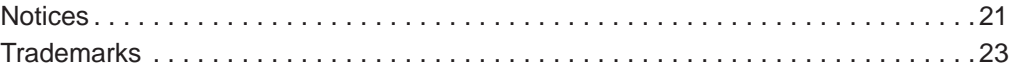

# <span id="page-4-0"></span>**ABOUT THIS GUIDE**

<span id="page-4-4"></span><span id="page-4-3"></span><span id="page-4-2"></span><span id="page-4-1"></span>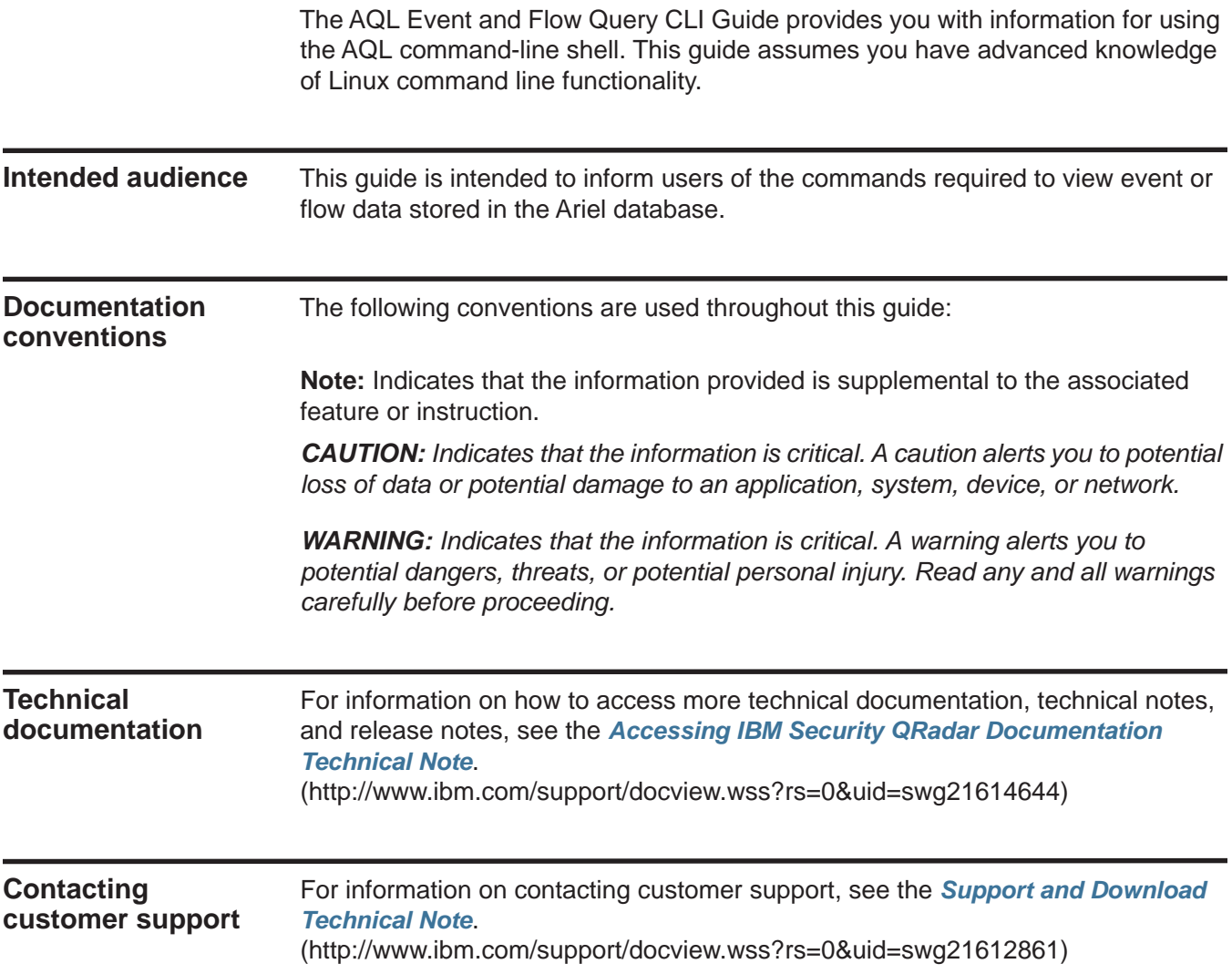

#### <span id="page-5-0"></span>**Statement of good security practices**  IT system security involves protecting systems and information through prevention, detection and response to improper access from within and outside your enterprise. Improper access can result in information being altered, destroyed, misappropriated or misused or can result in damage to or misuse of your systems, including for use in attacks on others. No IT system or product should be considered completely secure and no single product, service or security measure can be completely effective in preventing improper use or access. IBM systems, products and services are designed to be part of a comprehensive security approach, which will necessarily involve additional operational procedures, and may require other systems, products or services to be most effective. IBM DOES NOT WARRANT THAT ANY SYSTEMS, PRODUCTS OR SERVICES ARE IMMUNE FROM, OR WILL MAKE YOUR ENTERPRISE IMMUNE FROM, THE MALICIOUS OR ILLEGAL CONDUCT OF ANY PARTY.

# <span id="page-6-1"></span><span id="page-6-0"></span>**THE AQL QUERY COMMAND-LINE INTERFACE**

You can use the AQL Event and Flow Query Command Line Interface (CLI) to access flows and events stored in the Ariel database on your QRadar Console.

The AQL shell is a read-only interface for viewing events or flows based on the time they were written to disk. This interface does not support data imports for event or flow data.

<span id="page-6-2"></span>**About the AQL command-line interface (CLI)**

The AQL Event and Flow Query CLI allows you to access raw flows and events stored in the Ariel database. The AQL query CLI includes syntax that is a subset of the SQL92 standard and provides support for two tables: events and flows.

**Note:** The AQL CLI does not provide support for joining tables.

The AQL Event and Flow Query CLI functions in the following modes:

- **Interactive mode** This is the default mode. Using a command-line shell, you can enter queries interactively and view the results in a standard output. At the query prompt, any valid AQL statement is accepted. If time is not specified (using -start and -end options), the last minute is assumed as the time range. The start and end time for all searches is based on when Ariel writer wrote the event or flow to the disk. You can access previous queries by using the Up arrow key.
- **Non-interactive mode** You can enter the non-interactive mode by adding the -execute <AQL query> parameter to the command. The -execute command must be followed by a valid AQL query surrounded by double quotes. Non-interactive mode does not include a prompt enabling you to redirect the output to a file using regular UNIX pipe syntax. By default, the results are sent to a standard output.

<span id="page-7-0"></span>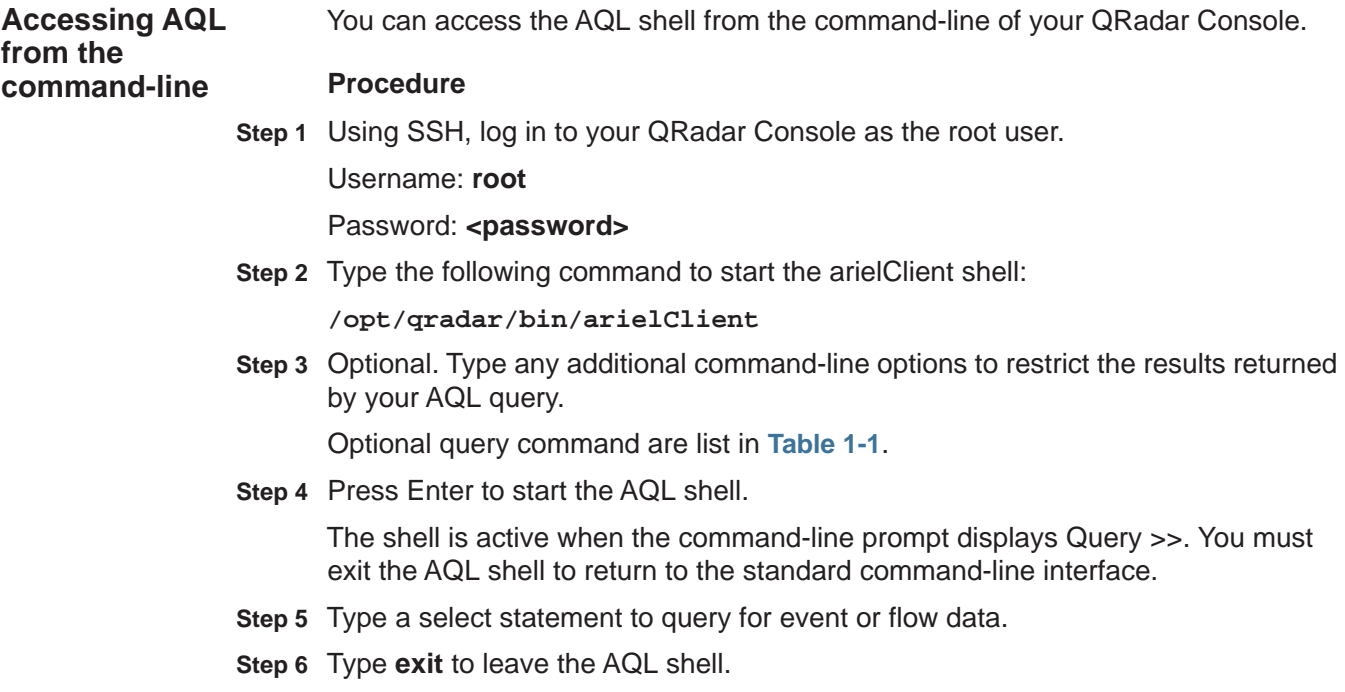

**parameters**

**Optional** You can enhance the results returned by your AQL query by defining parameters **command-line search** for your search results.

-

<span id="page-7-1"></span>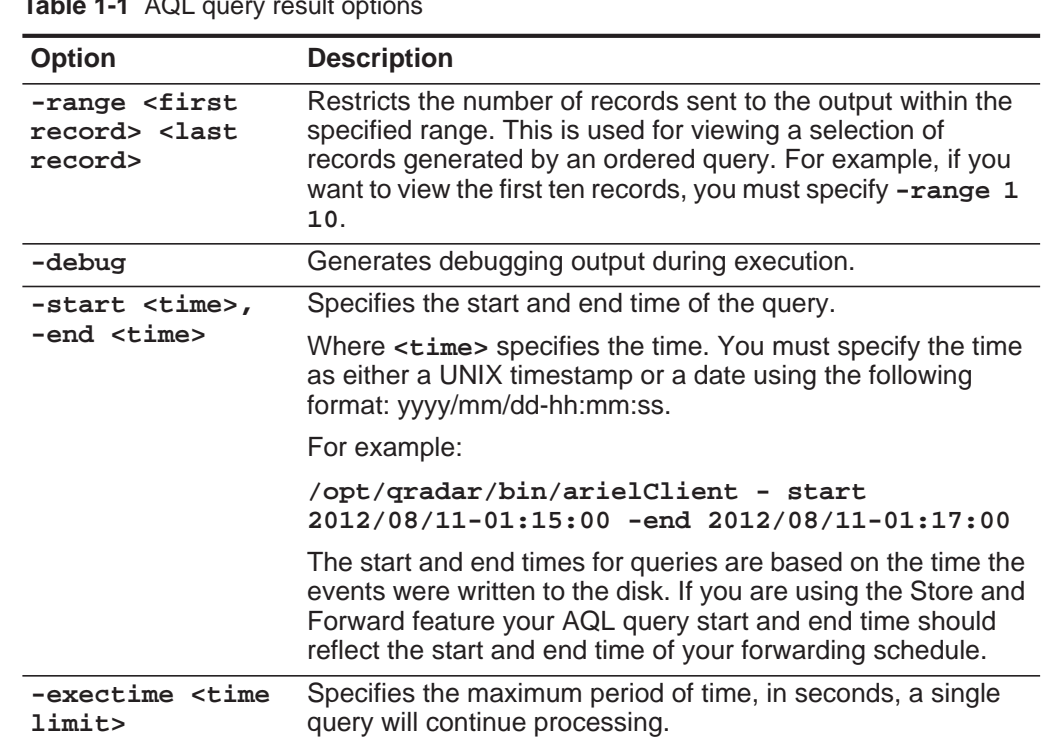

**Table 1-1** AQL query result options

<span id="page-8-0"></span>

|                                         | -execute <aql<br>query&gt;</aql<br>                                                             | Enables non-interactive mode that is used to process a query<br>that is sent to standard output. The query must include double<br>quotes. If you do not include this option, the command is<br>entered in interactive mode.                                 |  |  |
|-----------------------------------------|-------------------------------------------------------------------------------------------------|----------------------------------------------------------------------------------------------------|--|--|
|                                         | -f <output<br>format&gt;</output<br>                                                            | Specifies the output format for the query results. The table<br>format is an ASCII drawing of a multi-column table while the<br>csv format provides a comma separated list.                                                                                 |  |  |
|                                         |                                                                                                 | Where <output format=""> indicates the output format. The<br/>options are table or csv.</output>                                                                                                    |  |  |
|                                         | -remote<br><host:port></host:port>                                                              | Specifies the connection to a specific Ariel query host and<br>port.                                                                                                    |  |  |
|                                         | <b>Examples</b>                                                                                 |                                                                                                    |  |  |
|                                         | To enter a command in interactive mode:                                                         |                                                                                                    |  |  |
|                                         | /opt/qradar/bin/arielClient -start 2012/08/11-01:15:00 -end<br>2012/08/11-01:17:00 -exectime 60 |                                                                                                    |  |  |
|                                         | /opt/qradar/bin/arielClient                                                                     |                                                                                                    |  |  |
|                                         | /opt/qradar/bin/arielClient -start 2012/08/11-01:15:00 -end<br>2012/08/11-01:17:00 -f csv       |                                                                                                    |  |  |
|                                         | To enter a command in non-interactive mode:                                                     |                                                                                                    |  |  |
|                                         |                                                                                                 | /opt/qradar/bin/arielClient -start 2012/08/11-01:15:00 -end<br>2012/08/11-01:17:00 -exectime 60 -execute "select * from flows<br>where sourceIP = $'231.12.37.17'$ and protocol != $'TCP.tcp_ip''$                                                          |  |  |
| Search for event or<br>flow data in AQL | events or flows table in the Ariel database.                                                    | The AQL shell allows you to use select statements to query specific data from the                                                                                                    |  |  |
| <b>Select statement</b><br>examples     |                                                                                                 | You can use a select statement that includes one or more fields from the flow or<br>event tables. You can also use an asterisk (*) to denote all columns. All field names<br>are case sensitive, however, the terms select and from are not case sensitive. |  |  |
|                                         | <b>Table 1-2.</b>                                                                               | The full list of event and flow fields that can be queried by the AQL shell is listed in                                                                                                    |  |  |
|                                         | Querying for event or flow field names.                                                         | The idlist sh shell script can provide users with a list of the most commonly used<br>event and flow fields, along with their data types. The use of the describe<br>command is used. For more information on using the describe command, see               |  |  |
|                                         | <b>Examples</b>                                                                                 |                                                                                                    |  |  |
|                                         | $protocol = 'TCP.tcp\_ip'$                                                                      | select sourceIP, destinationIP, application from flows where                                                                                                    |  |  |

**Table 1-1** AQL query result options (continued)

**Option Description**

**select category, credibility from events where severity > 8 select \* from events where credibility >=9**

#### <span id="page-9-0"></span>**Table 1-2** Supported flow and event fields

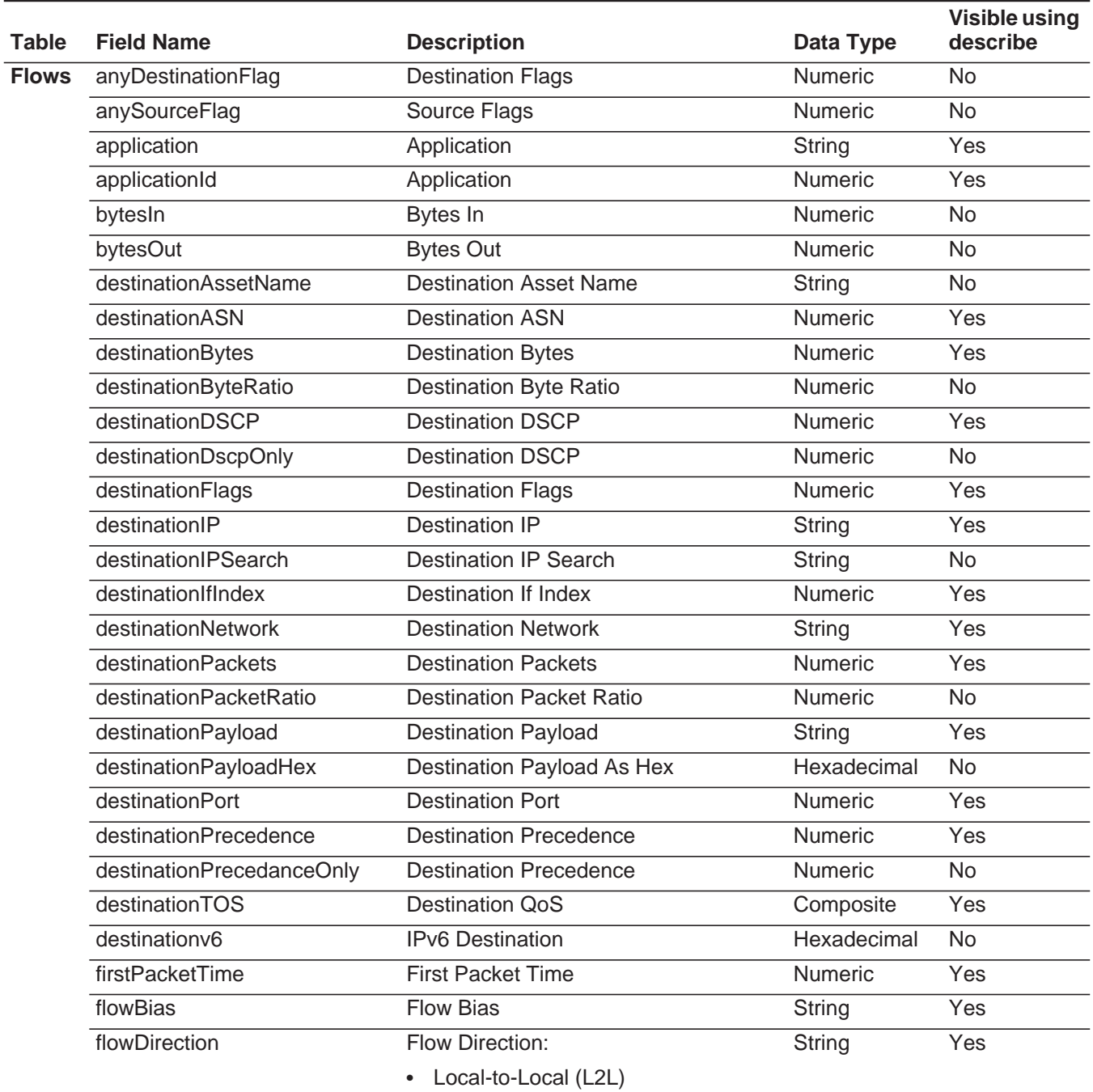

- Local-to-Remote (L2R)
- Remote-to-Local (R2L)
- Remote-to-Remote (R2R)

| <b>Table</b> | <b>Field Name</b>     | <b>Description</b>            | Data Type      | <b>Visible using</b><br>describe |
|--------------|-----------------------|-------------------------------|----------------|----------------------------------|
|              | flowSource            | <b>Flow Source</b>            | Numeric        | Yes                              |
|              | flowType              | Flow Type                     | Numeric        | Yes                              |
|              | geographic            | Matches Geographic Location   | String         | Yes                              |
|              | hasDestinationPayload | Has Destination Payload       | <b>Boolean</b> | <b>No</b>                        |
|              | hasSourcePayload      | Has Source Payload            | <b>Boolean</b> | <b>No</b>                        |
|              | icmpType              | ICMP Type/Code                | Numeric        | Yes                              |
|              | interface             | Flow Interface                | String         | Yes                              |
|              | intervalld            | <b>Interval ID</b>            | Numeric        | Yes                              |
|              | lastPacketTime        | Last Packet Time              | Numeric        | Yes                              |
|              | packetsIn             | Packets In                    | Numeric        | <b>No</b>                        |
|              | packetsOut            | Packets Out                   | <b>Numeric</b> | <b>No</b>                        |
|              | protocol              | Protocol                      | String         | Yes                              |
|              | protocolld            | Protocol                      | Numeric        | Yes                              |
|              | remoteHost            | <b>Remote Host</b>            | String         | <b>No</b>                        |
|              | remoteNet             | <b>Matches Remote Network</b> | String         | <b>No</b>                        |
|              | remoteServices        | <b>Matches Remote Service</b> | String         | <b>No</b>                        |
|              | sourceASN             | Source ASN                    | <b>Numeric</b> | Yes                              |
|              | sourceAssetName       | Source Asset Name             | String         | No                               |
|              | sourceByteRatio       | Source Byte Ratio             | Numeric        | <b>No</b>                        |
|              | sourceBytes           | Source Bytes                  | Numeric        | Yes                              |
|              | sourceDSCP            | Source DSCP                   | Numeric        | Yes                              |
|              | sourceDscpOnly        | Source DSCP                   | Numeric        | <b>No</b>                        |
|              | sourceFlags           | Source Flags                  | Numeric        | Yes                              |
|              | sourceIP              | Source IP                     | String         | Yes                              |
|              | sourcelPSearch        | Source IP Search              | String         | <b>No</b>                        |
|              | sourcelfIndex         | Source If Index               | Numeric        | Yes                              |
|              | sourceNetwork         | <b>Source Network</b>         | String         | Yes                              |
|              | sourceOrDestinationIP | Source or Destination IP      | String         | No                               |
|              | sourcePackets         | <b>Source Packets</b>         | Numeric        | Yes                              |
|              | sourcePacketRatio     | Source Packet Ratio           | Numeric        | No                               |
|              | sourcePayload         | Source Payload                | String         | Yes                              |
|              | sourcePayloadHex      | Source Payload As Hex         | Hexadecimal    | No                               |
|              | sourcePort            | Source Port                   | Numeric        | Yes                              |
|              | sourcePrecedence      | Source Precedence             | Numeric        | Yes                              |
|              | sourcePrecedanceOnly  | Source Precedence             | <b>Numeric</b> | No                               |

**Table 1-2** Supported flow and event fields (continued)

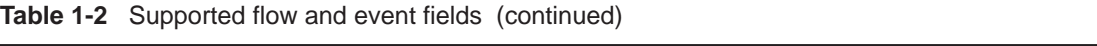

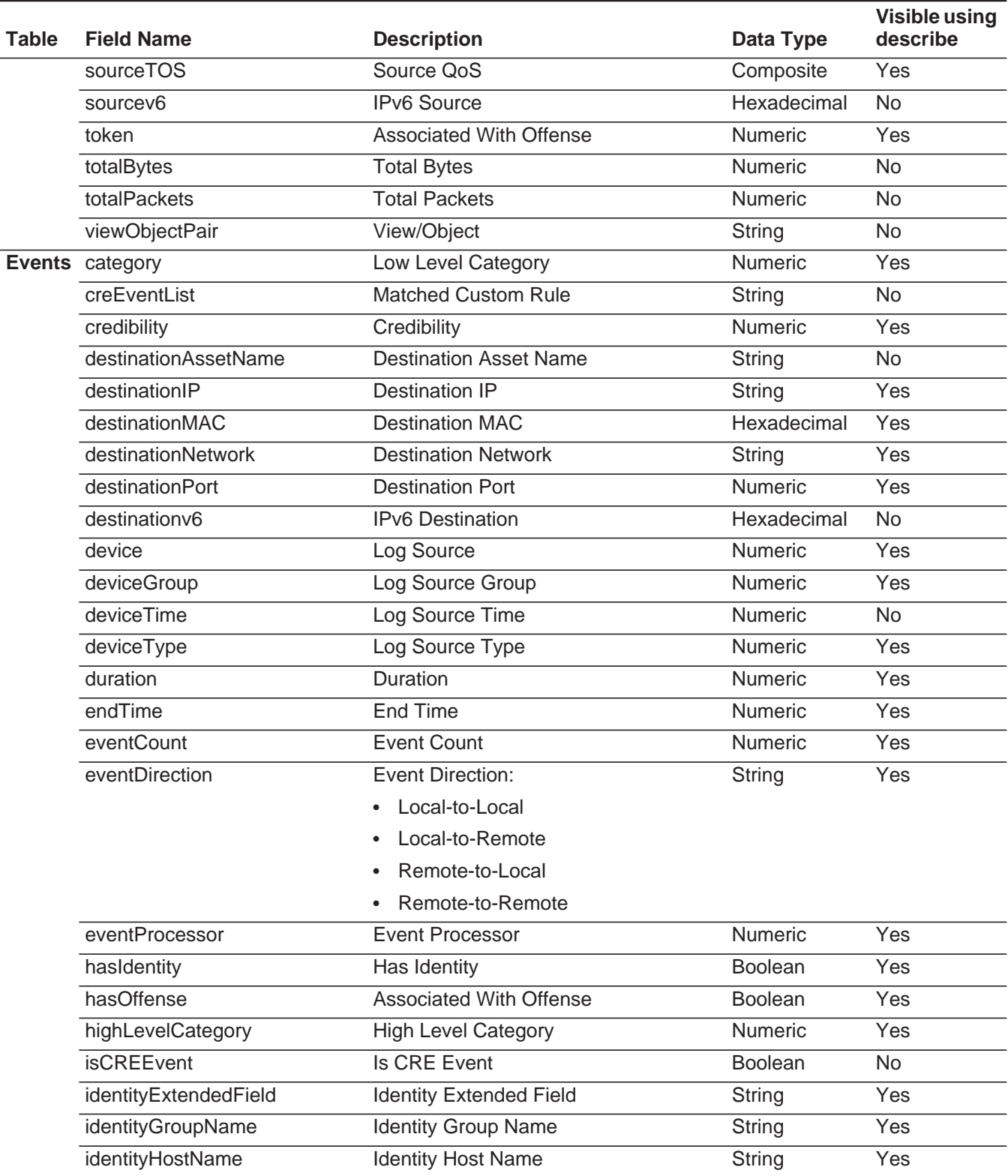

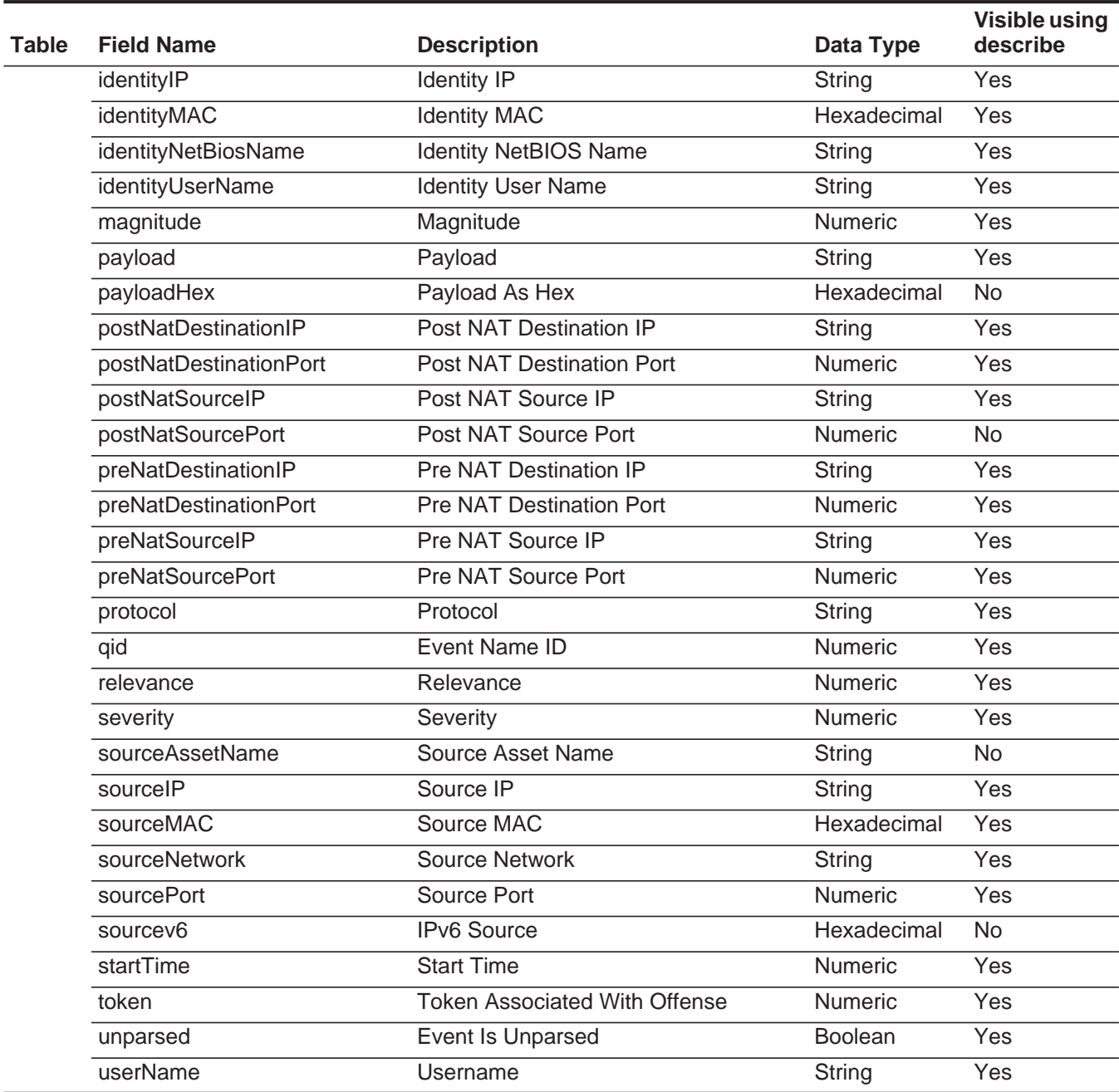

#### **Table 1-2** Supported flow and event fields (continued)

#### **Additional examples**

You can also use CIDR-based queries using the select statement. To query by source IP address (sourceIP) or by destination IP address (destinationIP) using a CIDR, use the following format:

**select <query item> from <flows|events> where <sourceCIDR|destinationCIDR> = '<CIDR Range>'**

For example:

**select \* from flows where sourceCIDR = '10.100.100/24'**

To return all flows coming from the 10.100.100 subnet or capture flows coming from and into the subnet, use the regular OR expression as follows:

**select \* from flows where sourceCIDR = '10.100.100/24' OR destinationCIDR = '10.100.100/24'**

You can use the following statements to filter AQL queries.

| <b>Table</b>  | <b>Field Name</b>          | <b>Description</b>                      | Data Type      |
|---------------|----------------------------|-----------------------------------------|----------------|
| <b>Flow</b>   | anyASN                     | Source or Destination ASN               | <b>Numeric</b> |
|               | anyHost                    | Source or Destination IP                | String         |
|               | anyNetwork                 | Source or Destination<br><b>Network</b> | String         |
|               | destinationTOS             | <b>Destination QoS</b>                  | Composite      |
|               | icmpType                   | ICMP Type/Code                          | <b>Numeric</b> |
|               | sourceOrDestinationIP      | Source or Destination IP                | String         |
|               | sourceTOS                  | Source QoS                              | Composite      |
| <b>Events</b> | anylP                      | Any IP                                  | String         |
|               | anyMac                     | Source or Destination MAC<br>Address    | Hex            |
|               | anyPort                    | Any Port                                | <b>Numeric</b> |
|               | sourceOrDestinationIP      | Source or Destination IP                | String         |
|               | sourceOrDestinationNetwork | Source or Destination<br><b>Network</b> | String         |
|               | sourceOrDestinationPort    | Source or Destination Port              | <b>Numeric</b> |

**Table 1-3** Fields that use the any statement type

**Where clause examples**

You can restrict your AQL queries using **where** clauses. The supported logical operators in the clause include **and**, **OR**, and parentheses. AQL queries also support the following relational operators:**, =, <, >, >=, <=,** and **!=.**

#### **Examples**

```
select sourceIP, category, credibility from events where 
severity > 9 and category = 5013
select sourceIP, category, credibility from events where 
(severity > 9 and category = 5013) or (severity < 5 and 
credibility > 8)
```
The where clause also supports the arieltime variable, which overrides the time settings passed to the AQL CLI. The arieltime variable must be used with the between keyword to specify the start and end time bounds of the query. All time constraints must be entered as either UNIX timestamps or formatted date or time strings. The results returns are based on the time that the event or flow was written to the Ariel database.

You can only use the arieltime variable once in a single query. Therefore, you can only query a continuous span of time in a single AQL command.

The logical operator for the arieltime variable and the remainder of the where clause should be the and operator. We recommend that you use the arieltime variable as the last constraint of the query and the and operator between the arieltime variable and the rest of the where clause.

**Group by clause examples** You can use the group by clause to aggregate your data. Normally, data aggregation is combined with arithmetic functions on remaining columns to provide meaningful results of the aggregation.

#### **Examples**

To enter a query to investigate the IP addresses that sent more than 1 million bytes within all flows in a specific time frame, you must enter:

**select sourceIP, SUM(sourceBytes) from flows where sourceBytes > 1000000 group by sourceIP**

The output resembles:

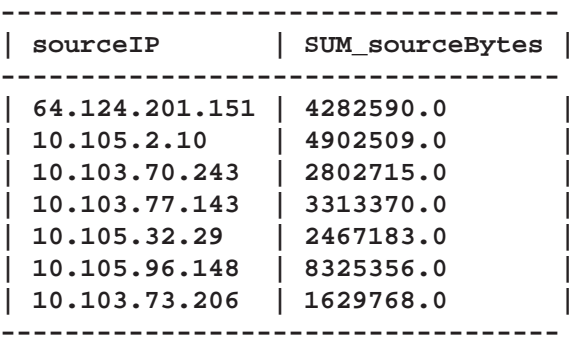

However, if you compare this information to a non-aggregated query, the output displays all the IP addresses that are unique:

**select sourceIP, sourceBytes from flows where sourceBytes > 1000000**

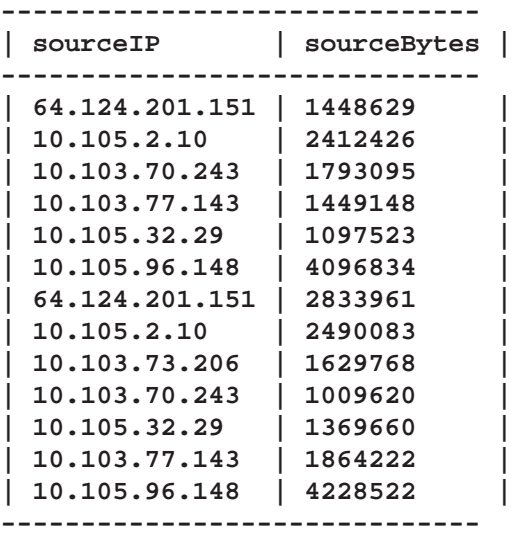

In addition to the **sum** operator, the **min**, **max**, **avgnonzero** and **avg** arithmetic aggregation functions are also supported.

For example, to view the maximum number of events:

**select max(eventCount) from events**

To view the number of average events from a source IP:

**select avg(eventCount) from events group by sourceIP**

**Order by clause examples**

You can add a single order by clause to the end of your AQL CLI query. Only one field can be used in the order by clause. Also, sorting can be switched between ascending or descending by appending the asc or desc keyword to the order by clause, respectively.

#### **Examples**

To query AQL to return results in descending order.

**select sourceBytes, sourceIP from flows where sourceBytes > 1000000 order by sourceBytes**

To display results in ascending order:

**select sourceBytes, sourceIP from flows where sourceBytes > 1000000 order by sourceBytes asc**

Combing the group by and the order by clauses in a single query can be used to create data, such as TopN lists, to determine the most abnormal events or the most bandwidth intensive IP addresses. For example, the following query displays the most traffic intensive IP address in descending order:

**select sourceIP, sum(sourceBytes) from flows group by sourceIP order by sum(sourceBytes) desc**

**Count(\*) clause examples** You can use the count(\*) clause to count the number of records matching your query.

#### **Example**

To count all events with credibility equal to or greater than 9, type the following query:

**select count(\*) from events where credibility >= 9**

**Distinct clause examples** You can use the distinct clause to select unique rows based on a column or a group of columns. This clause is similar to the group by clause, however, the distinct clause ensures ANSI SQL compatibility.

#### **Example**

To create a query to return results with distinct values, type the following query.

**select distinct sourceIP, sourcePort from flows where sourceBytes > 1000000**

**Count (distinct ...) clause examples** You can use the standard soll count (Distinct ...) clause to obtain unique counts. Using the AQL CLI, you can only use one field.

#### **Examples**

To view all the IP addresses that are connected to a specific IP address over time:

**select count(distinct sourceIP) from flows where destinationIP = '192.168.61.71'**

Or, if you want to view the number of unique source IP addresses communicating with a particular destination IP address:

**select destinationIP, count(distinct sourceIP) from flows group by destinationIP** 

Using UniqueCount also returns unique counts for items in the table:

**select destinationIP, UniqueCount(sourceIP) from flows**

**Note:** Using this clause could require additional system resources. Therefore, depending on the query, the amount of time to return results could vary.

#### **14** THE AQL QUERY COMMAND-LINE INTERFACE

**Materialize view clauses** The materialize view clause allows you to produce query results as a virtual table and run subsequent queries against the view. You can also specify the period of time that the materialized view is accessible.

> **Note:** You cannot create a materialized view statement based on a previously created materialized view.

The syntax for creating materialized view includes:

```
materialize view NameOfView <time> as select <statement>
```
Where:

- **<time>** specifies the time you want the **materialized view** to be accessible.
- **<statement>** specifies a valid select statement.

#### **Examples**

To create a materialized view containing flows with more than 1,000,000 source bytes, type the following command:

**materialize view LargeSourceBytesFlows as select \* from flows where sourceBytes >1000000**

To select from this view, enter the select statement as you would a valid table:

**select \* from LargeSourceBytesFlows**

You can also use an aggregation statement on a materialized view:

**select sourceIP, sum(sourceBytes) from LargeSourceBytesFlows group by sourceIP** 

To create a **materialized view** to select from a record set with ambiguous column names, you can define aliases for all computed columns. For example:

**materialize view MyView as select sourceIP, sum(sourceBytes) as srcBytesSum from flows group by sourceIP**

Then you can refer to the alias in a subsequent query against **MyView**:

**select \* from MyView orderBy srcBytesSum**

*Search for event or flow data in AQL* **15**

**Like clause queries** You can search text fields using the standard like clause. You can also use the two wild card options supported by the AQL Query CLI: percentage (%) and underscore  $($   $)$ . The percentage (%) wild card option matches zero or more characters while the underscore  $($   $)$  wild card option only matches one character.

#### **Examples**

To match names such as Joe, Joanne, Joseph, or any other name beginning with Jo, type the following query:

**select \* from events where userName like 'jo%'**

To match names beginning with Jo that are three characters long, such as, Joe or Jon, type the following query:

**select \* from events where userName like 'jo\_'**

You can enter the wild card option at any point in the command. For example:

**select \* from flows where sourcePayload like '%xyz' select \* from events where payload like '%xyz%' select \* from events where payload like '\_yz'**

**Boolean clause queries** Boolean clauses allow you to restrict your AQL queries to return data matching values you specify using true or false with relational operators. AQL queries support the following relational operators, equals  $(=)$  and does not equal  $(!=)$ .

#### **Examples**

To sort events that are unparsed, type the following query:

**select \* from events where payload = "false"**

To sort flows to find a specific source IP address that has an offense, type the following query:

**select \* from events where sourceIP = '231.12.37.17' and hasOffense = "true"**

To display a list of source IP addresses and protocols that have an offense you can use BooleanTrueCount, and type the following query:

```
select sourceIP, protocol, BooleanTrueCount(hasOffense) from 
events group by sourceIP
```
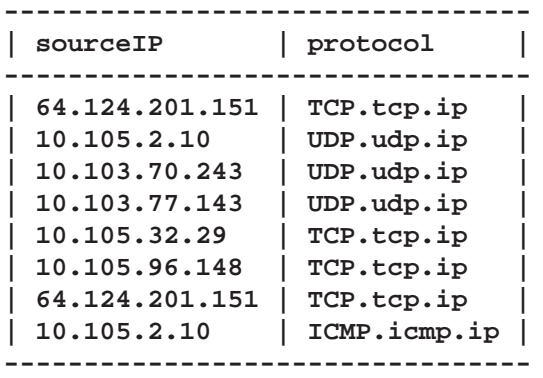

<span id="page-19-0"></span>**Identifying AQL fields** AQL queries to event or flow fields could return numeric codes making query responses or searches difficult. The shell script idlist.sh provides additional information from numeric AQL fields in the event and flow tables.

> You can search the idlist.sh output using standard operators such as fowardslash. Search terms are case sensitive in the idlist.sh output.

#### **Procedure**

**Step 1** Using SSH, log in to QRadar as the root user.

Username: **root**

Password <password>

**Step 2** Type the following command:

**/opt/qradar/bin/idlist.sh <-e or -f> <field name>**

**Step 3** Enter the appropriate parameters:

**Table 1-4** AQL field parameters

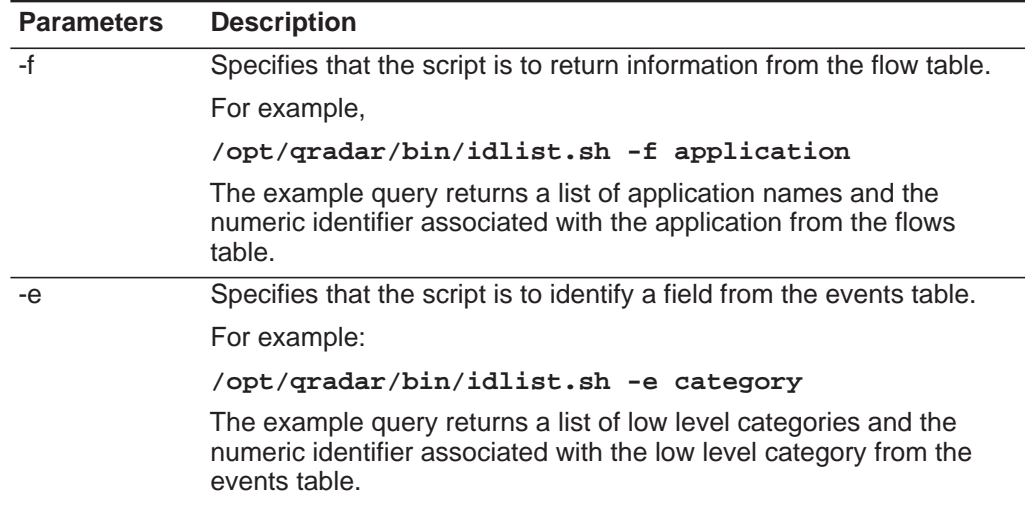

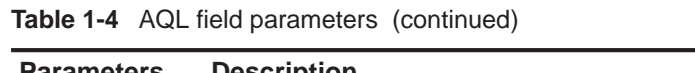

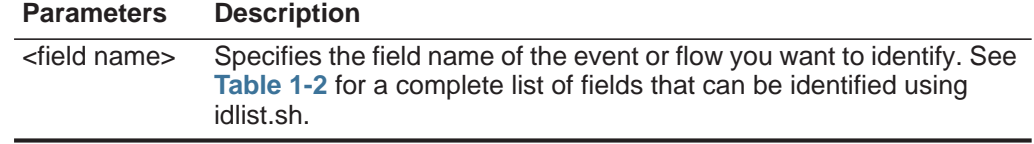

<span id="page-20-0"></span>**Querying for event or flow field names** To view a list of the most commonly used field names for a select statement, you can use the describe command.

> The results returned by the describe command provides you with a list of field names, a description, and the type of data for the most commonly queried events and flows types. This is helpful for customers to view fields that can be queried without reviewing the documentation.

#### **Procedure**

**Step 1** Using SSH, log in to QRadar as the root user.

Username: **<root>** 

Password: **<password>** 

**Step 2** Type the following command to start the AQL shell:

**/opt/qradar/bin/arielClient**

**Step 3** Type one of the following commands to view common event or flow fields:

- **describe flows**
- **describe events**

For a list of fields returned, you can review the following tables:

- Common flow table fields are listed in **[Table 1-5](#page-20-1)**.
- Common event table fields are listed in **[Table 1-6](#page-22-0)**

<span id="page-20-1"></span>**Table 1-5** Flow table fields listed in describe events

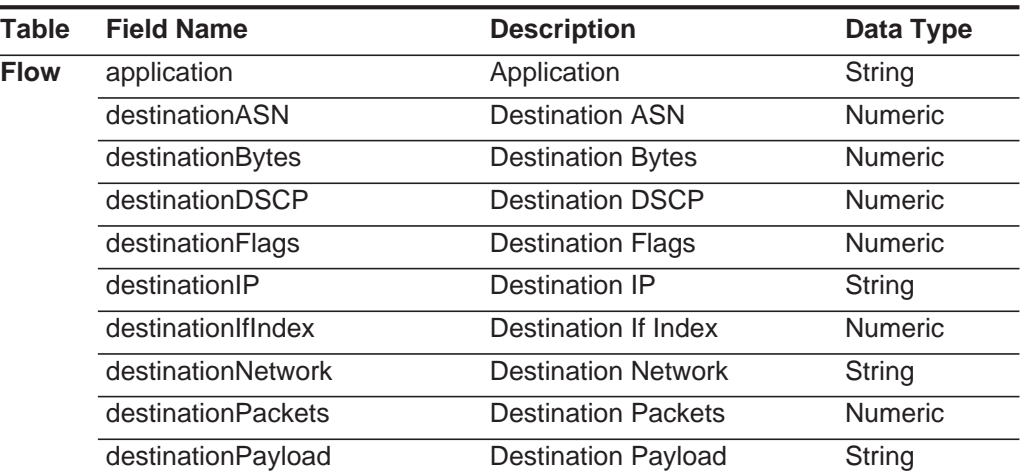

| <b>Table</b> | <b>Field Name</b>     | <b>Description</b>             | Data Type      |
|--------------|-----------------------|--------------------------------|----------------|
|              | destinationPort       | <b>Destination Port</b>        | Numeric        |
|              | destinationPrecedence | <b>Destination Precedence</b>  | Numeric        |
|              | destinationTOS        | <b>Destination QOS</b>         | Composite      |
|              | firstPacketTime       | <b>First Packet Time</b>       | Numeric        |
|              | flowBias              | <b>Flow Bias</b>               | String         |
|              | flowDirection         | Flow Direction:                | String         |
|              |                       | Local-to-Local (L2L)           |                |
|              |                       | Local-to-Remote (L2R)          |                |
|              |                       | Remote-to-Local (R2L)          |                |
|              |                       | Remote-to-Remote (R2R)         |                |
|              | flowSource            | Flow Source                    | <b>Numeric</b> |
|              | flowType              | Flow Type                      | Numeric        |
|              | geographic            | Matches Geographic<br>Location | String         |
|              | icmpType              | ICMP Type/Code                 | Numeric        |
|              | interface             | Flow Interface                 | String         |
|              | intervalld            | Interval ID                    | Numeric        |
|              | lastPacketTime        | Last Packet Time               | Numeric        |
|              | protocolld            | Protocol ID                    | Numeric        |
|              | sourceASN             | Source ASN                     | Numeric        |
|              | sourceBytes           | Source Bytes                   | Numeric        |
|              | sourceDSCP            | Source DSCP                    | Numeric        |
|              | sourceFlags           | Source Flags                   | Numeric        |
|              | sourcelP              | Source IP                      | String         |
|              | sourcelfIndex         | Source If Index                | Numeric        |
|              | sourceNetwork         | <b>Source Network</b>          | <b>String</b>  |
|              | sourcePackets         | <b>Source Packets</b>          | Numeric        |
|              | sourcePayload         | Source Payload                 | String         |
|              | sourcePort            | Source Port                    | Numeric        |
|              | sourcePrecedence      | Source Precedence              | Numeric        |
|              | sourceTOS             | Source QOS                     | Composite      |
|              | token                 | <b>Associated With Offense</b> | Numeric        |

**Table 1-5** Flow table fields listed in describe events (continued)

| <b>Table</b> | <b>Field Name</b>      | <b>Description</b>               | Data Type      |
|--------------|------------------------|----------------------------------|----------------|
| <b>Event</b> | category               | Low Level Category               | <b>Numeric</b> |
|              | credibility            | Credibility                      | Numeric        |
|              | destinationIP          | <b>Destination IP</b>            | String         |
|              | destinationMAC         | Destination MAC                  | Hexadecimal    |
|              | destinationNetwork     | <b>Destination Network</b>       | String         |
|              | destinationPort        | <b>Destination Port</b>          | <b>Numeric</b> |
|              | device                 | Log Source                       | Numeric        |
|              | deviceGroup            | Log Source Group                 | Numeric        |
|              | deviceType             | Log Source Type                  | <b>Numeric</b> |
|              | duration               | Duration                         | Numeric        |
|              | endTime                | <b>End Time</b>                  | Numeric        |
|              | eventCount             | <b>Event Count</b>               | <b>Numeric</b> |
|              | eventDirection         | <b>Event Direction:</b>          | String         |
|              |                        | Local-to-Local                   |                |
|              |                        | Local-to-Remote                  |                |
|              |                        | Remote-to-Local                  |                |
|              |                        | Remote-to-Remote                 |                |
|              | hasIdentity            | Has Identity                     | <b>Boolean</b> |
|              | hasOffense             | Associated With Offense          | Boolean        |
|              | highLevelCategory      | <b>High Level Category</b>       | Numeric        |
|              | identityExtendedField  | <b>Identity Extended Field</b>   | String         |
|              | identityGroupName      | <b>Identity Group Name</b>       | String         |
|              | identityHostName       | <b>Identity Host Name</b>        | String         |
|              | identityIP             | Identity IP                      | String         |
|              | <i>identityMAC</i>     | <b>Identity MAC</b>              | Hexadecimal    |
|              | identityNetBiosName    | <b>Identity NetBIOS Name</b>     | String         |
|              | identityUserName       | <b>Identity User Name</b>        | String         |
|              | magnitude              | Magnitude                        | Numeric        |
|              | payload                | Payload                          | String         |
|              | postNatDestinationIP   | Post NAT Destination IP          | <b>String</b>  |
|              | postNatDestinationPort | <b>Post NAT Destination Port</b> | Numeric        |
|              | postNatSourceIP        | Post NAT Source IP               | String         |
|              | postNatSourcePort      | Post NAT Source Port             | Numeric        |
|              | preNatDestinationIP    | Pre NAT Destination IP           | String         |
|              | preNatDestinationPort  | Pre NAT Destination Port         | Numeric        |

<span id="page-22-0"></span>**Table 1-6** Event table fields listed in describe events

| Table | <b>Field Name</b> | <b>Description</b>                      | Data Type      |
|-------|-------------------|-----------------------------------------|----------------|
|       | preNatSourceIP    | Pre NAT Source IP                       | String         |
|       | preNatSourcePort  | Pre NAT Source Port                     | <b>Numeric</b> |
|       | protocol          | Protocol                                | String         |
|       | qid               | Event Name ID                           | <b>Numeric</b> |
|       | relevance         | Relevance                               | <b>Numeric</b> |
|       | severity          | Severity                                | <b>Numeric</b> |
|       | sourcelP          | Source IP                               | String         |
|       | sourceMAC         | Source MAC                              | Hexadecimal    |
|       | sourceNetwork     | Source Network                          | String         |
|       | sourcePort        | Source Port                             | <b>Numeric</b> |
|       | startTime         | <b>Start Time</b>                       | <b>Numeric</b> |
|       | token             | <b>Token Associated With</b><br>Offense | Numeric        |
|       | unparsed          | Event Is Unparsed                       | <b>Boolean</b> |
|       | userName          | Username                                | String         |

**Table 1-6** Event table fields listed in describe events (continued)

# <span id="page-24-2"></span><span id="page-24-1"></span><span id="page-24-0"></span>**A NOTICES AND TRADEMARKS**

What's in this appendix:

- **[Notices](#page-24-3)**
- **[Trademarks](#page-26-0)**

This section describes some important notices, trademarks, and compliance information.

<span id="page-24-3"></span>**Notices** This information was developed for products and services offered in the U.S.A.

IBM may not offer the products, services, or features discussed in this document in other countries. Consult your local IBM representative for information on the products and services currently available in your area. Any reference to an IBM product, program, or service is not intended to state or imply that only that IBM product, program, or service may be used. Any functionally equivalent product, program, or service that does not infringe any IBM intellectual property right may be used instead. However, it is the user's responsibility to evaluate and verify the operation of any non-IBM product, program, or service.

IBM may have patents or pending patent applications covering subject matter described in this document. The furnishing of this document does not grant you any license to these patents. You can send license inquiries, in writing, to:

*IBM Director of Licensing IBM Corporation North Castle Drive Armonk, NY 10504-1785 U.S.A.*

For license inquiries regarding double-byte character set (DBCS) information, contact the IBM Intellectual Property Department in your country or send inquiries, in writing, to:

*Intellectual Property Licensing Legal and Intellectual Property Law IBM Japan Ltd. 19-21, Nihonbashi-Hakozakicho, Chuo-ku Tokyo 103-8510, Japan*

**The following paragraph does not apply to the United Kingdom or any other country where such provisions are inconsistent with local law:**

INTERNATIONAL BUSINESS MACHINES CORPORATION PROVIDES THIS PUBLICATION "AS IS" WITHOUT WARRANTY OF ANY KIND, EITHER EXPRESS OR IMPLIED, INCLUDING, BUT NOT LIMITED TO, THE IMPLIED WARRANTIES OF NON-INFRINGEMENT, MERCHANTABILITY OR FITNESS FOR A PARTICULAR PURPOSE. Some states do not allow disclaimer of express or implied warranties in certain transactions, therefore, this statement may not apply to you.

This information could include technical inaccuracies or typographical errors. Changes are periodically made to the information herein; these changes will be incorporated in new editions of the publication. IBM may make improvements and/or changes in the product(s) and/or the program(s) described in this publication at any time without notice.

Any references in this information to non-IBM Web sites are provided for convenience only and do not in any manner serve as an endorsement of those Web sites. The materials at those Web sites are not part of the materials for this IBM product and use of those Web sites is at your own risk.

IBM may use or distribute any of the information you supply in any way it believes appropriate without incurring any obligation to you.

Licensees of this program who wish to have information about it for the purpose of enabling: (i) the exchange of information between independently created programs and other programs (including this one) and (ii) the mutual use of the information which has been exchanged, should contact:

*IBM Corporation 170 Tracer Lane, Waltham MA 02451, USA*

Such information may be available, subject to appropriate terms and conditions, including in some cases, payment of a fee.

The licensed program described in this document and all licensed material available for it are provided by IBM under terms of the IBM Customer Agreement, IBM International Program License Agreement or any equivalent agreement between us.

Any performance data contained herein was determined in a controlled environment. Therefore, the results obtained in other operating environments may vary significantly. Some measurements may have been made on development-level systems and there is no guarantee that these measurements will be the same on generally available systems. Furthermore, some measurements may have been estimated through extrapolation. Actual results may vary. Users of this document should verify the applicable data for their specific environment.

Information concerning non-IBM products was obtained from the suppliers of those products, their published announcements or other publicly available sources. IBM has not tested those products and cannot confirm the accuracy of performance, compatibility or any other claims related to non-IBM products. Questions on the

capabilities of non-IBM products should be addressed to the suppliers of those products.

All statements regarding IBM's future direction or intent are subject to change or withdrawal without notice, and represent goals and objectives only.

All IBM prices shown are IBM's suggested retail prices, are current and are subject to change without notice. Dealer prices may vary.

This information contains examples of data and reports used in daily business operations. To illustrate them as completely as possible, the examples include the names of individuals, companies, brands, and products. All of these names are fictitious and any similarity to the names and addresses used by an actual business enterprise is entirely coincidental.

If you are viewing this information softcopy, the photographs and color illustrations may not appear.

<span id="page-26-0"></span>**Trademarks** IBM, the IBM logo, and ibm.com are trademarks or registered trademarks of International Business Machines Corp., registered in many jurisdictions worldwide. Other product and service names might be trademarks of IBM or other companies. A current list of IBM trademarks is available on the Web at "Copyright and trademark information" at *<http:\\www.ibm.com/legal/copytrade.shtml>*.

> Linux is a registered trademark of Linus Torvalds in the United States, other countries, or both.

UNIX is a registered trademark of The Open Group in the United States and other countries.